## **BAB III**

# **METODOLOGI PENELITIAN**

### **3.1.Subjek dan Objek Penelitian**

Subjek Penelitian merupakan pengguna, tempat atau benda yang diamati. Subjek pada penelitian ini ialah video yang digunakan sebagai media penyimpanan pada saat penyisipan pesan. Objek pada penelitian ini ialah file dalam format \*.TXT. yang mana di dalam file tersebut terdapat pesan rahasia yang akan disisipkan ke dalam video.

# **3.1.1. Alat dan Bahan**

Alat dan Bahan yang digunakan dalam penelitian ini yaitu:

## **1.1.1.1 Perangkat Keras**

Perangkat keras yang dibutuhkan dalam mengembangkan penelitian ini dibutuhkan dengan sebuah laptop dengan spesifikasi:

- a. Acer Aspire A314-32
- b. RAM 8 GB
- c. Display AMD Radeon™ R5 Graphics

### **1.1.1.2 Perangkat Lunak**

Perangkat Lunak yang dibutuhkan dan digunakan dalam mengembangkan penelitian ini sebagai berikut:

- a. Microsoft Windows 10 sebagai *system* operasi
- b. Matlab R2020a

### **1.1.1.3 Bahan**

Bahan penelitian yang digunakan untuk penelitian ini adalah berupa file dalam format \*.TXT. dan video yang digunakan sebagai wadah penampung untuk menyisipkan pesan ke dalam video.

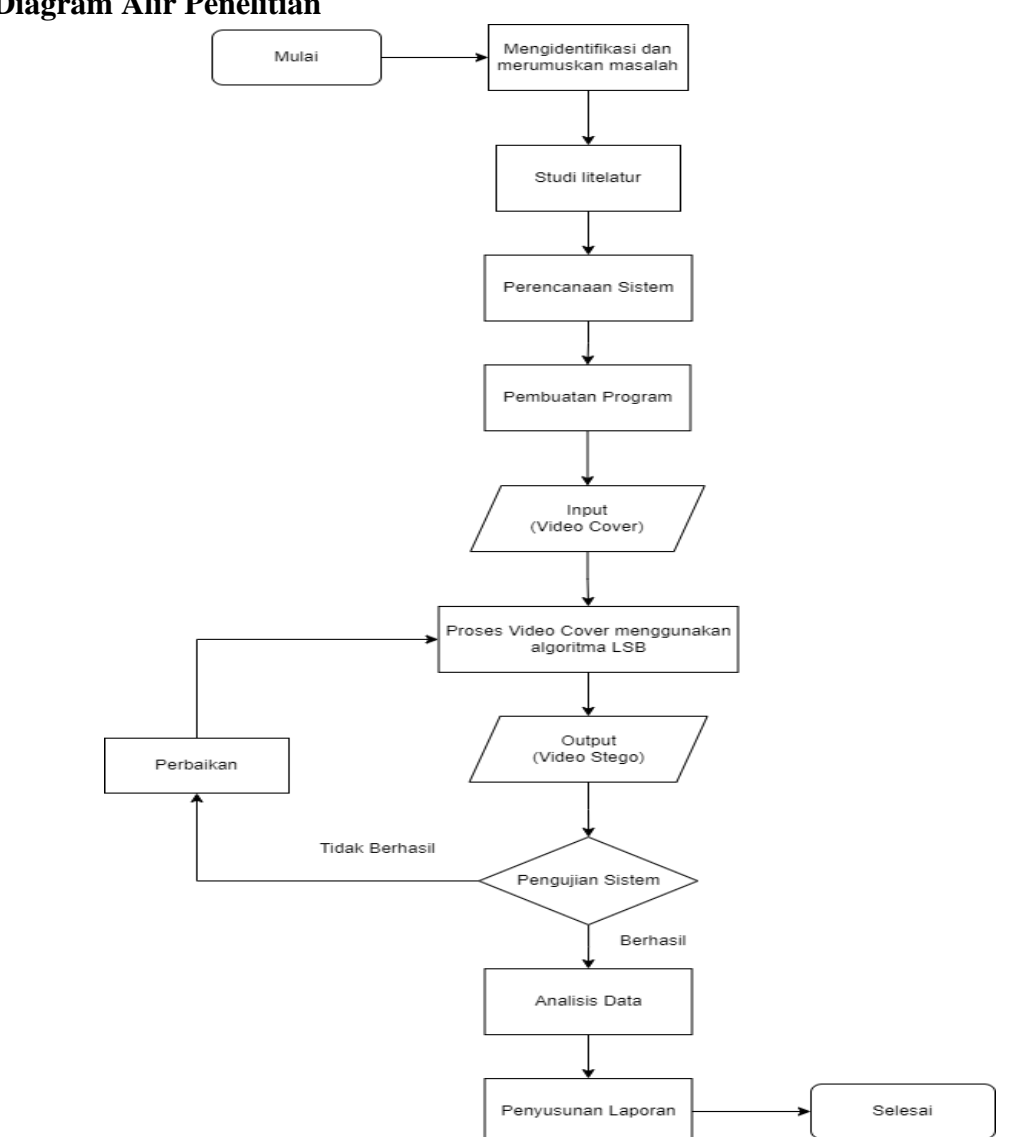

## **3.1.2 Diagram Alir Penelitian**

**Gambar 3.1 Diagram Alir Penelitian**

# **3.1.2.1 Mengidentifikasi dan merumuskan masalah**

Langkah pertama yang dilakukan adalah mengidentifikasi dan merumuskan masalah tentang apa yang akan diteliti. Menentukan topik, masalah penelitian serta metode yang akan digunakan untuk penelitian. Pada tahap ini mempelajari masalah yang akan diangkat

yaitu tentang keamanan data, dimana kehidupan sekarang yang masih bergantungan dengan teknologi yang semakin tahun semakin berkembang, sehingga dibalik berkembangnya teknologi tersebut terdapat dampak negative yang terjadi. kemudian tujuan penelitian, serta metodologi penelitian. Pada penelitian ini ide atau masalah sudah ada pada penelitian sebelumnya namun terdapat perbedaan terhadap proses melakukan pengujian.

### **3.1.2.2 Studi Litelatur**

Langkah selanjutnya dengan melakukan studi litelatural. Pada tahap ini, peneliti mempelajari dari buku dan jurnal-jurnal yang sudah ada sebelumnya yang berkaitan dengan teknik Steganografi untuk menyembunyikan pesan. Studi litelatural ini memiliki tujuan untuk memperkuat permasalahan yang akan dibahas pada penelitian serta menjadi dasar untuk melakukan pengembangan selanjutnya.

#### **3.1.2.3 Perencanaan sistem**

Pada tahap perencanaan sistem, peneliti menentukan tools yang akan digunakan untuk implementasi Steganografi menggunakan metode *Least Significant Bit* (LSB). Tools yang digunakan yaitu aplikasi matlab. Pada aplikasi matlab digunakan untuk menyisipkan dan mengekstrak pesan pada media penampung yaitu video serta dilakukan pengujian untuk parameter perhitungan pada citra yang disisipkan. Pada teknik Steganografi terdapat 2 proses yang dilakukan yaitu proses embedding dan proses ekstraksi. Proses embedding yaitu proses untuk menyembunyikan pesan di dalam sebuah video sebagai media penyimpanan dengan memasukkan kata kunci (*key*), sehingga menghasilkan sebuah video Steganografi. Sedangkan proses ekstraksi

yaitu proses untuk mengeluarkan kembali pesan yang telah disisipkan dari video.

# **3.1.2.4 Pembuatan program**

Pada tahap ini dilakukan pembuatan program dengan menggunakan aplikasi *Matlab R2020a*. Dimulai dengan proses ekstraksi pada video cover, proses encoding dan decoding, perhitungan MSE dan PSNR serta menampilkan histogram. Dari 4 proses yang akan dilakukan penelitian ini, semua pembuatan program menggunakan aplikasi matlab dari awal proses penyisipan pesan hingga ke tahap pengujian sistem.

# **3.1.2.5 Input (Video Cover)**

Pada tahap ini, peneliti melakukan proses input pada video cover yang digunakan sebagai media penampung untuk menyisipkan pesan. Format pada video cover yang digunakan yaitu .AVI dan .MP4. Video yang akan diuji pada setiap format sebanyak 5 video dengan ukuran video maksimal 10 mb. Kemudian selanjutnya melakukan proses ekstraksi pada frame-frame dan audio yang terdapat pada video cover dari masing-masing format video yang digunakan. Format frame yang digunakan yaitu ".png" dan ".jpg". Berikut merupakan proses input video cover sebelum proses penyisipan pesan ditunjukkan pada flowchart berikut:

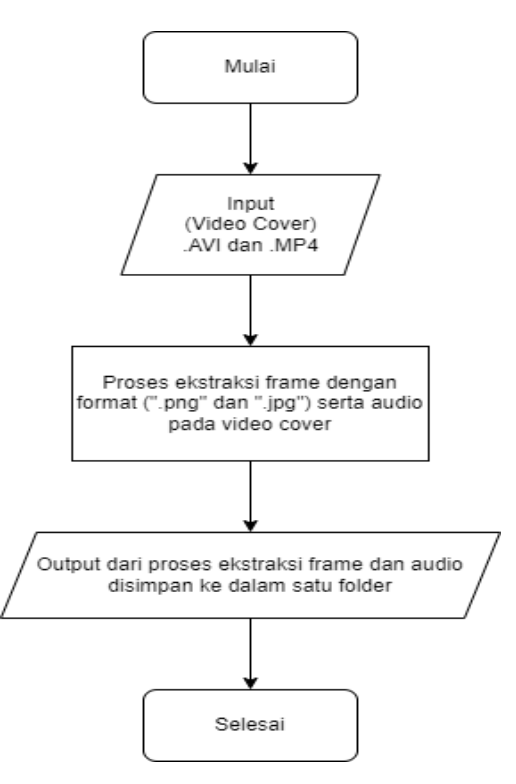

**Gambar 3.2 Diagram alir proses input (video cover)**

Proses dimulai dengan menginputkan video cover dengan format .AVI dan .MP4 sebagai media untuk menyisipkan pesan. Kemudian melakukan proses ekstraksi, dimana pada proses ekstraksi ini mengeluarkan frame-frame yang terdapat pada video cover dengan format ".png" dan ".jpg" serta audio pada video tersebut. Informasi pada frame yang dihasilkan pada proses ekstrasi berjumlah 100. Tujuan dari proses ekstraksi ini untuk memilih frame sebagai tempat dalam penyembunyian pesan. Setelah proses ekstraksi berhasil, kemudian hasil dari ekstraksi tersebut disimpan dan dimasukkan ke dalam satu folder.

### **3.1.2.6 Proses video cover menggunakan algoritma LSB**

Teknik steganografi dengan modifikasi LSB dilakukan dengan memodifikasi bit-bit yang terdapat pada bit LSB dari setiap byte warna pada sebuah piksel. Bit-bit LSB ini akan menggantikan dengan bit-bit pesan yang akan disembunyikan. Setelah semua bit-bit pesan file tersebut telah diganti dengan bit-bit LSB, maka proses penyembunyian pesan telah berhasil dilakukan. Ketika pesan yang telah disembunyikan ini dibuka kembali, maka bit-bit LSB yang sekarang sudah ada, diambil satu per satu kemudian disatukan kembali menjadi sebuah pesan yang utuh seperti semula. Penentuan bit-bit LSB dilakukan secara berurutan, mulai dari byte awal hingga akhir sesuai dengan panjang pesan yang disembunyikan. Berikut merupakan ilustrasi pembahasan teknik steganografi dimulai dengan pengirim melakukan proses penyembunyian pesan pada video cover hingga pesan tersebut dapat dikeluarkan kembali dari video stego kepada penerima.

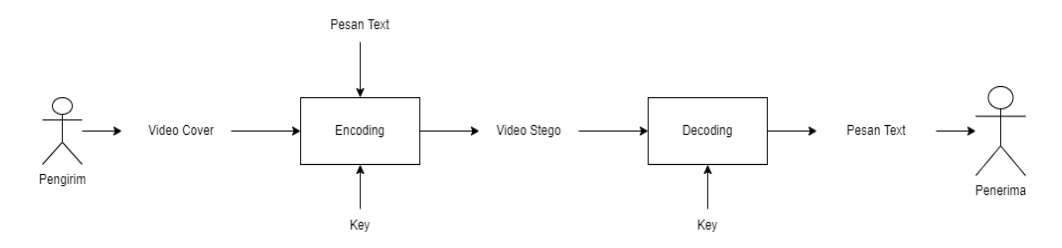

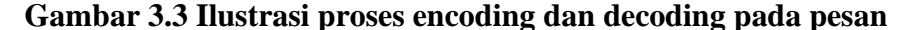

Selanjutnya melakukan proses penyisipan pesan pada video cover menggunakan algoritma LSB. Proses penyisipan pesan ini dilakukan setelah video cover melakukan proses ekstraksi pada frame-frame dan audio yang terdapat pada video tersebut. Kemudian memilih frame yang akan disisipkan pesan. Berikut merupakan proses encoding terhadap pesan teks ke dalam video cover:

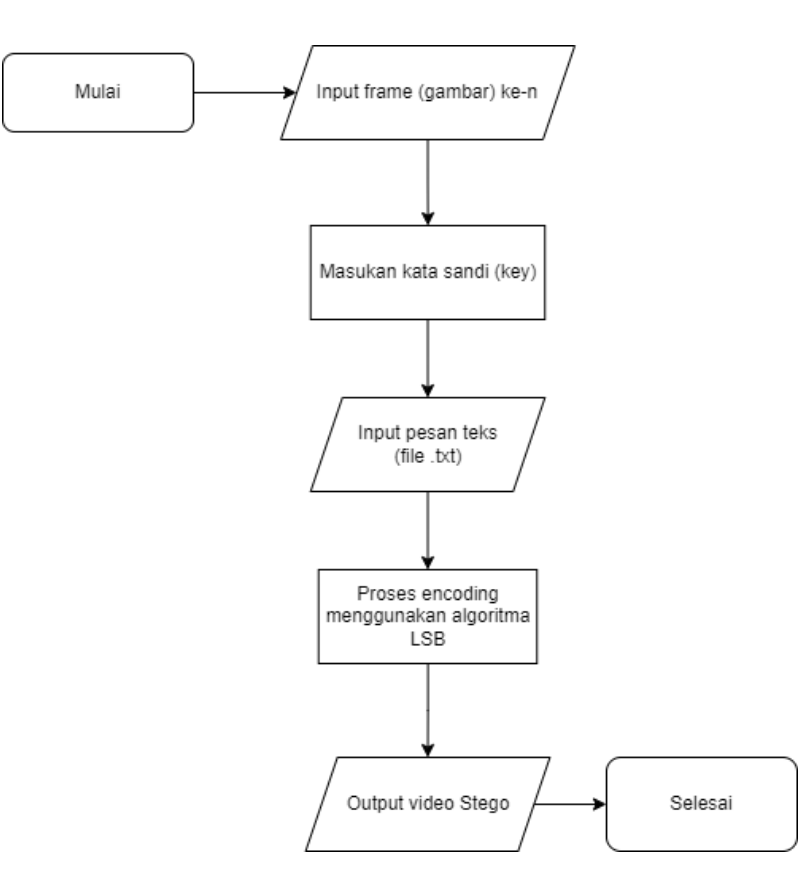

**Gambar 3.4 Proses encoding pada pesan**

Pada gambar di atas menunjukkan proses encoding pesan teks pada file .txt ke dalam media video. Proses dimulai dengan menginputkan frame yang telah dipilih sebagai tempat penyembunyian pesan, kemudian memasukkan kata sandi sebagai awal mula proses encoding. Selanjutnya input pesan yang akan disembunyikan, setelah itu mulai proses encoding menggunakan algoritma LSB. Setelah proses encoding telah berhasil, maka menghasilkan video stego (video output).

### **3.1.2.7 Output (Video Stego)**

Pada tahap ini merupakan hasil dari proses encoding pada pesan yang telah disisipkan ke dalam video. Untuk mendapatkan pesan yang telah disembunyikan, perlu melakukan proses decoding. Proses ini untuk mengeluarkan atau mengekstrak pada pesan yang terdapat pada video. Berikut merupakan alur dari proses decoding:

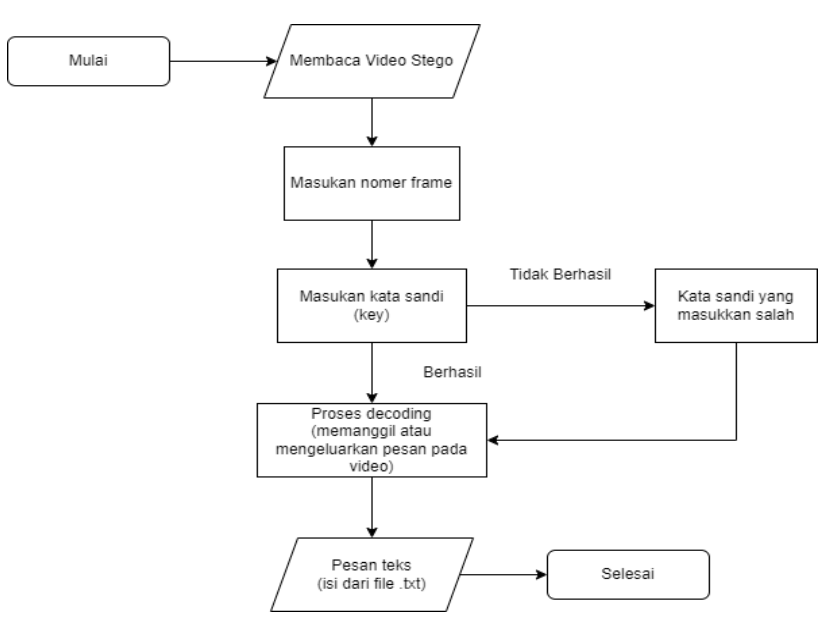

**Gambar 3.5 Proses decoding pada pesan**

Pada gambar di atas menunjukkan proses decoding. Proses ini mengeluarkan atau memanggil pesan yang terdapat pada video yang telah disembunyikan dengan memasukan kata sandi (kunci) yang digunakan pada saat proses encoding. Proses decoding dimulai dengan membaca video stego, kemudian masukan nomer frame atau frame yang telah dipilih sebagai penyisipan pesan. Setelah itu masukan kata sandi (kunci), jika tidak sesuai dengan kata sandi yang digunakan pada saat proses encoding, maka kata sandi tersebut eror atau salah. Selanjutnya proses decoding yaitu mengambil pesan pada video dengan mengecek pada setiap bit-bit pesan

yang telah diganti dengan bit-bit LSB. Kemudian setelah proses decoding telah berhasil, di dapatkan pesan teks tersebut.

## **3.1.2.8 Pengujian Sistem**

Pada pengujian ini dilakukan 2 tahap yaitu perhitungan MSE dan PSNR serta menampilkan grafik pada histogram. Tujuan dari pengujian 2 tahap ini untuk mengetahui seberapa banyak nilai eror pada citra yang telah disisipkan. Berikut merupakan penjelasan tentang MSE dan PSNR beserta rumus-rumusnya:

a. *Mean Square Erorr* (MSE) merupakan nilai-nilai yang menyatakan eror. Eror yang dimaksud yaitu selisih antara citra dimana citra yang ingin dibandingkan memiliki ukuran yang sama. Untuk perhitungan nilai MSE dapat menggunakan persamaan dibawah ini:

$$
MSE = \frac{1}{M \times N} \sum_{i=0}^{M-1} \sum_{j=0}^{N-1} [I(i,j) - K(i,j)]^2
$$

Dimana:

- MSE: nilai MSE dari citra
- M: panjang citra (pixel)
- N: lebar citra (pixel)
- (x,y): nilai pixel pada cover
- I: Nilai intensitas citra asli
- K: Nilai intensitas citra setelah disisipkan pesan
- (i,j): Koordinat masing-masing piksel
- b. *Peak Signal to Noise Ratio* (PSNR) adalah perbandingan antara nilai maksimum dari sinyal yang diukur dengan besarnya derau yang berpengaruh pada sinyal tersebut. Untuk perhitungan nilai PSNR dapat menggunakan persamaan dibawah ini:

$$
PSNR = 10 \log_{10} \left( \frac{MAXi^2}{MSE} \right)
$$

Dimana:

- MSE: Nilai Mean Square Erorr
- MAXi: Nilai Maksimum dari pixel frame video yang digunakan (nilai video)

Berikut merupakan tabel perencanaan untuk video pada perhitungan MSE dan PSNR:

**Tabel 3.4 Tabel Video (.AVI) perencanaan perhitungan MSE dan PSNR**

| N <sub>0</sub> | <b>Nama</b><br>Video<br>(AVI) | Ukuran<br>Video<br>(Sebelum) | Ukuran<br>Video<br>(Sesudah) | <b>Nama</b><br><b>File</b> | Ukuran<br><b>File</b> | Frame<br>Ke- |      | Perhitungan<br><b>Parameter</b><br>$\phi$ .png) |             | Perhitungan<br><b>Parameter</b><br>$\mathbf{L}(\mathbf{ipg})$ |             |
|----------------|-------------------------------|------------------------------|------------------------------|----------------------------|-----------------------|--------------|------|-------------------------------------------------|-------------|---------------------------------------------------------------|-------------|
|                |                               |                              |                              |                            |                       | .png         | .jpg | <b>MSE</b>                                      | <b>PSNR</b> | <b>MSE</b>                                                    | <b>PSNR</b> |
|                |                               |                              |                              |                            |                       |              |      |                                                 |             |                                                               |             |
|                |                               |                              |                              |                            |                       |              |      |                                                 |             |                                                               |             |

# **Tabel 3.5 Tabel Video (.MP4) perencanaan perhitungan MSE dan PSNR**

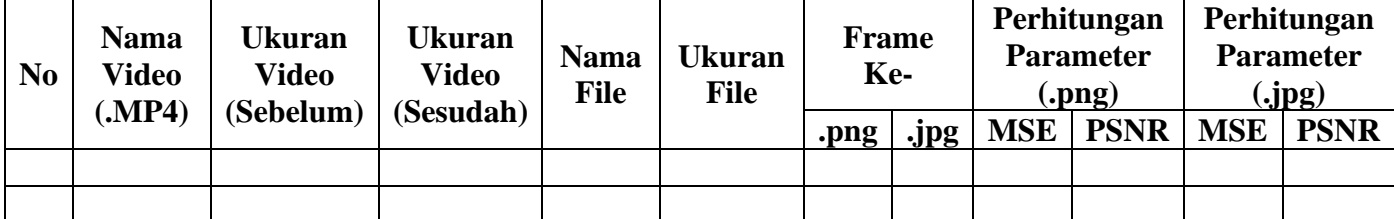

Selanjutnya, parameter pengujian yang kedua yaitu melihat perubahan warna setelah citra tersebut telah disisipkan, untuk melihat pergerakan pada setiap warna menggunakan histogram. Histogram merupakan diagram yang menggambarkan frekuensi setiap nilai intensitas yang muncul pada seluruh piksel citra. Berikut tabel perencanaan untuk menentukan histogram:

|     | <b>Histogram</b> | <b>Histogram</b> | <b>Histogram</b> | <b>Histogram</b> |            |  |
|-----|------------------|------------------|------------------|------------------|------------|--|
| No. | Citra            | Citra            | Citra            | Citra            |            |  |
|     | (Sebelum)        | (Sesudah)        | (Sebelum)        | (Sesudah)        | Keterangan |  |
|     | .png             | .png             | .jpg             | .jpg             |            |  |
|     |                  |                  |                  |                  |            |  |
|     |                  |                  |                  |                  |            |  |

**Tabel 3.6 Tabel perencanaan untuk histogram citra** 

# **3.1.2.9 Analisis Data**

Pada tahap ini mengetahui kesimpulan dari hasil perhitungan MSE dan PSNR yang di dapatkan pada tahap pengujian sistem. Serta mengetahui grafik pada perubahan warna dari citra yang telah disisipkan dengan menggunakan histogram.

### **3.1.2.10 Penyusunan Laporan**

Setelah selesai melakukan penelitian, selanjutnya penulis menyusun laporan dari hasil penelitian yang diperoleh. Dari laporan ini dijadikan sebagai Tugas Akhir.

# **3.2.Perancangan dan implementasi Steganografi**

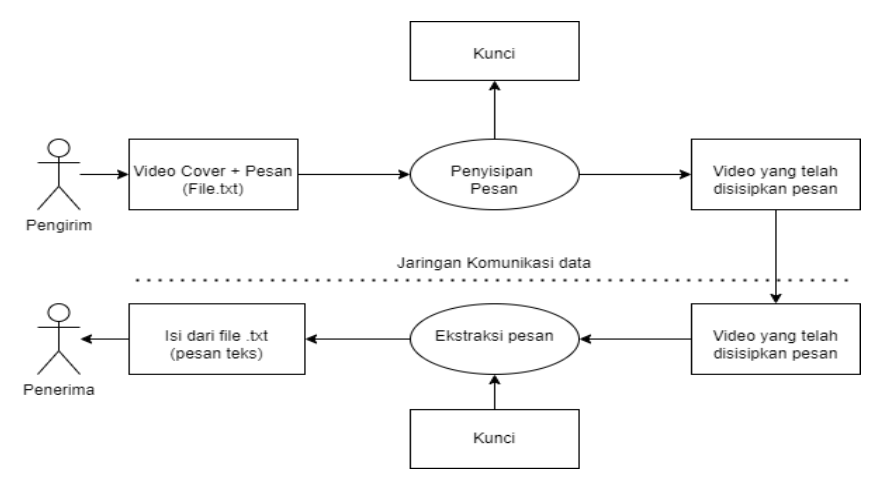

**Gambar 3.6 Perancangan dan implementasi Steganografi**

Pada tahap ini merupakan penjelasan tentang teknik Steganografi yang digunakan untuk menyembunyikan pesan ke dalam media video. Dimulai dengan menginputkan video cover dengan pesan dalam bentuk file .txt, kemudian memasuki proses encoding yaitu penyisipan pesan lalu hasil dari encoding tersebut menghasilkan video output, di dalam video tersebut terdapat pesan yang disisipkan. Selanjutnya melakukan proses decoding yaitu mengeluarkan pesan dari video tersebut sampai diterima oleh penerima (bersangkutan).